# scala rider<sup>®</sup> SMARTPACK

# **BBluetooth &DMC**

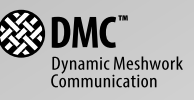

Руководство пользователя Официальный дилер GPStrade.ru 8800-333-68-15

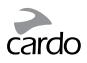

# ОГЛАВЛЕНИЕ

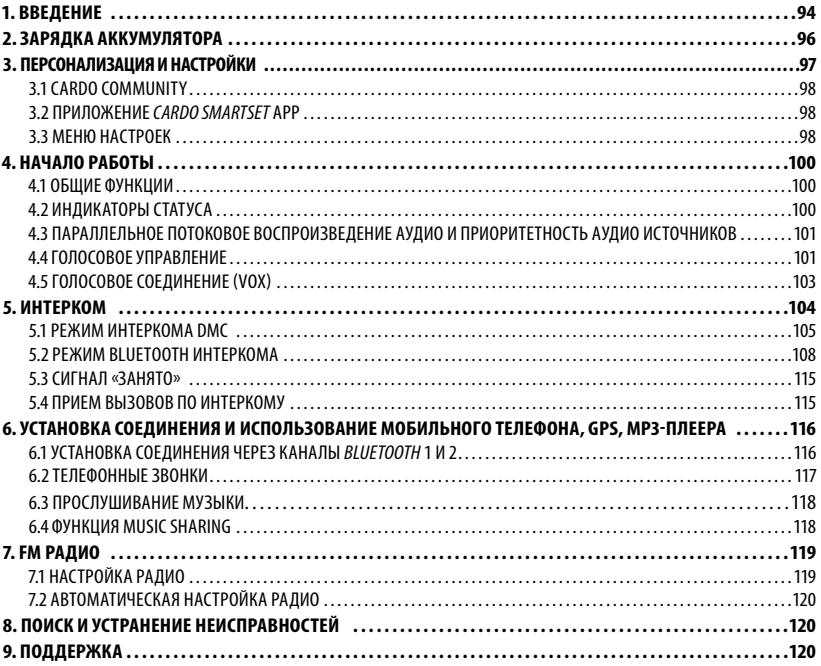

### *ВАЖНО:*

*Данный текст является редакцией 1.0 «Руководства пользователя». Обратите внимание на то, что руководство периодически обновляется на веб-сайте компании Cardо для включения описания новейших характеристик и функций вашего scala rider SMARTPACK. Пожалуйста, посетите веб-сайт cardosystems.com/product-manualsчтобы проверить, соответствует ли имеющееся у вас Руководство пользователя последней редакции, или загрузить документ на предпочитаемом языке*

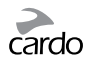

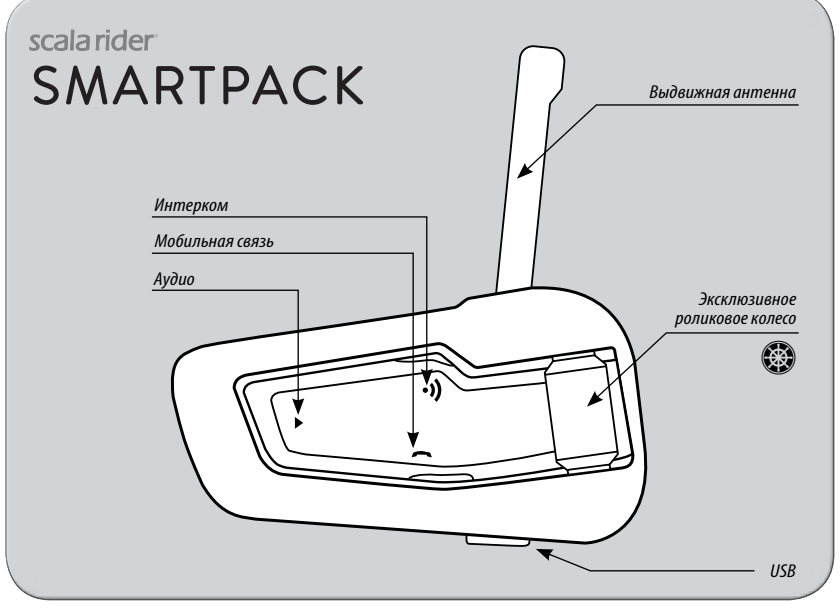

*scala rider SMARTPACK*

Официальный дилер GPStrade.ru 8800-333-68-15

scalarider SMARTPACK | 93

<span id="page-3-0"></span>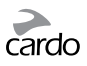

# 1. ВВЕДЕНИЕ

Спасибо, что вы выбрали коммуникационную и развлекательную систему scala rider SMARTPACK™ для мотоциклетных шлемов.

Если вы приобрели SMARTPACK DUO, в комплект будут включены два устройства, уже соединенные между собой производителем.

scala rider SMARTPACK предлагает следующие основные функции:

### **ВОЗМОЖНОСТИ ИНТЕРКОМА**

Дуэт интерком-технологий - *DMC*™ (Динамическая Сетевая Коммуникация) и *Bluetooth*® полнодуплексная связь между мотоциклистами в радиусе до 1,6 км\*.

### Режим интеркома DMC:

- Для групп до 4 мотоциклистов, на основе динамической авто-адаптивной сетки
- Бесперебойная групповая коммуникация каждый участник подключается независимо
- Расширенный до 5 км диапазон Интеркома между 4 мотоциклистами в режиме ДМС

### Режим Bluetooth-интеркома:

- Переключение между каналами интеркома "1+8" для попеременного общения с 8 дополнительными пользователями
- Конференц-связь между 2,3 или 4 мотоциклистами по каналам "А" и "В"
- Функция Click-to-Link®: для спонтанного соединения с другими находящимися поблизости мотоциклистами, использующими эту функцию

### ПОДКЛЮЧЕНИЕ НЕСКОЛЬКИХ УСТРОЙСТВ

Два Bluetooth канала для подключения 2 устройств одновременно:

- Мобильных телефонов (с Bluetooth)
- GPS-навигаторов (с Bluetooth)
- МРЗ-плееров (беспроводное соединение через A2DP / AVRCP)

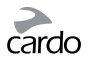

### РАЗВЛЕКАТЕЛЬНЫЕ ФУНКЦИИ

- Потоковая передача музыки с помощью устройств, поддерживающих Bluetooth стерео-профили **АЭDP и AVRCP**
- Функция Music Sharing: водитель и пассажир могут слушать одну и ту же стерео-музыку (через A2DP)
- Встроенное FM-радио с памятью на 6 станций и функцией автоматического сканирования

### CARDO COMMUNITY® И ПРИЛОЖЕНИЕ CARDO SMARTSET APP

- Загрузка обновлений программного обеспечения и новых функций
- Дистанционное управление с помощью аппликации для смартфона, закрепленного на руле
- Простое добавление и удаление подключенных устройств
- Персонализация настроек scala rider SMARTPACK

### ПЕРЕДОВЫЕ ТЕХНОЛОГИИ

- ▶ Голосовое управление для безопасного управления основными функциями во время езды
- > Технологии AGC и VOX, для автоматической регулировки громкости динамика и чувствительности микрофона, в зависимости от внешнего шума и скорости езды (возможность персонализации - патент заявлен)
- ▶ Голосовые инструкции, позволяющие всегда знать, к какому пользователю или устройству вы полключены
- ▶ Громкость режима: уровень громкости настраивается и сохраняется для каждой аудио функции отдельно

Мы желаем вам приятного пользования scala rider SMARTPACK, и приглашаем вас обращаться к нам по адресу support@cardosystems.com, если у вас возникают какие-либо вопросы, предложения или комментарии.

\* В сложных условиях (глухой лес, небольшое расстояние межлу зланиями, плотный транспортный поток) ралиус лействия Интеркома сокрашается. Как только условия окружающей местности улучшаются, радиус действия вновь увеличивается

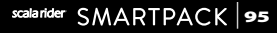

<span id="page-5-0"></span>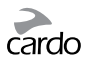

# 2. ЗАРЯДКА АККУМУЛЯТОРА

Убедитесь в том, что ваш аккумулятор полностью заряжен в течение минимум 4-х часов перед первым использованием .

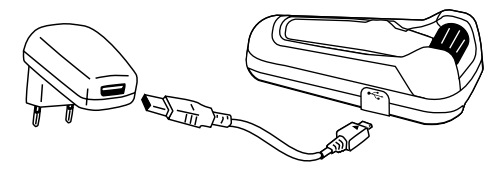

Зарядка с помощью стационарного зарядного устройства происходит намного быстрее, чем через USB-порт компьютера.

- Если горит КРАСНЫЙ светодиодный индикатор Зарядка в процессе
- Если КРАСНЫЙ светодиодный индикатор не горит Зарядка завершена

Для пользователей приложения для Android: индикатор заряда аккумулятора расположен в правом нижнем углу экрана приложения.

Для пользователей приложения для iOS: индикатор заряда аккумулятора гарнитуры *Bluetooth* расположен рядом с индикатором заряда аккумулятора устройства Apple.

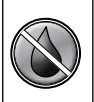

Устройство scala rider водонепроницаемо и пыленепроницаемо. Тем не менее, наружная силиконовая заглушка для гнезда зарядного устройства должна всегда быть плотно закрыта для предотвращения проникновения влаги внутрь устройства.

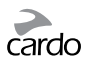

# <span id="page-6-0"></span>3. ПЕРСОНАЛИЗАЦИЯ И НАСТРОЙКИ

Используйте возможности scala rider по максимуму, меняя настройки вашего устройства в соответствии с вашими личными предпочтениями.

Настройки можно поменять тремя способами: через Cardo Community – на PC / Mac\*, через приложение Cardo SmartSet App или в Меню Настроек на вашем устройстве.

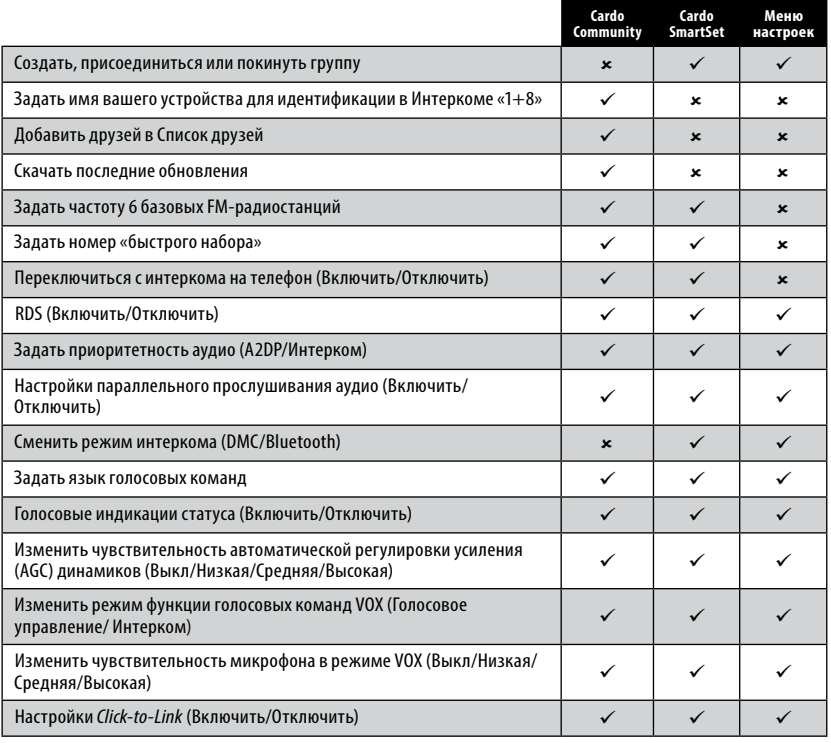

Официальный дилер GPStrade.ru 8800-333-68-15

scalarider SMARTPACK | 97

<span id="page-7-0"></span>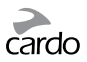

### 3.1 CARDO COMMUNITY

Посетите веб-платформу http://community.cardosystems.com

Системные требования: Windows® XP™ / Mac OS X 10.7

### 3.2 ПРИЛОЖЕНИЕ CARDO SMARTSET APP\*

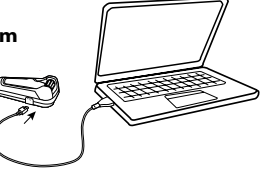

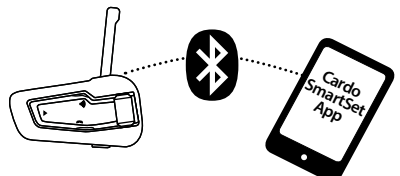

В мобильном приложении вы также можете:

- Добавлять / Удалять интерком-соединения
- Инициировать вызовы по телефону / интеркому
- Управлять музыкой
- Находить / Менять радиостанции
- Задавать уровень громкости каждого аудио-источника

Системные требования: Android: 3.0, iOS: 8.0

\* Приложение доступно только для устройств iOS u Android

### 3.3 МЕНЮ НАСТРОЕК

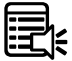

Используйте роликовое колесо (,) для доступа и навигации по встроенным меню, для  $\mathbb{R}$  легкого управления и персонализации вашего scala rider SMARTPACK.

Меню Функций будет варьироваться в зависимости от того, в каком режиме вы находитесь (Режим ожидания/A2DP музыка/FM).

Переход к меню «Настройки» и «Прогрессивные функции» осуществляется только в Режиме ожидания. Меню доступны на нескольких языках.

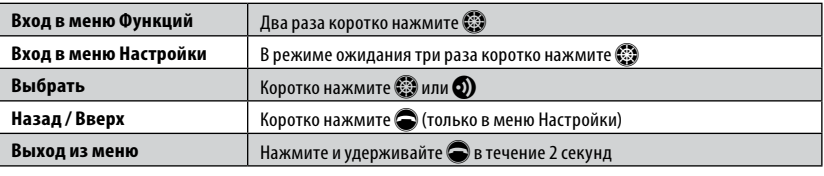

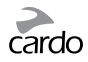

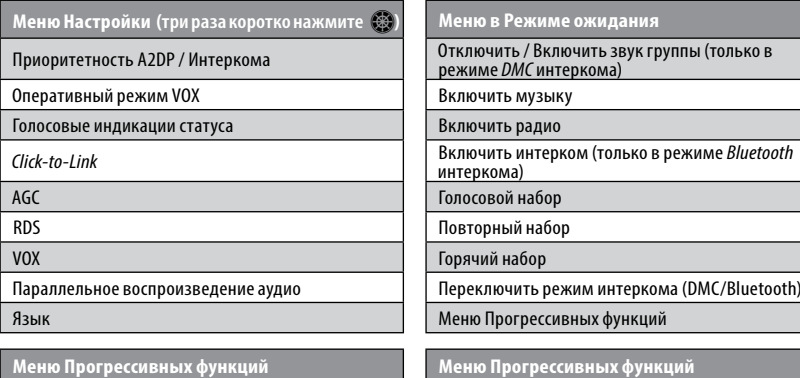

**В режиме интеркома DMC**

Установить соединение моб. телефона с Каналом 1 Установить соединение моб. телефона с Каналом 2

Установить соединение моб. телефона с Каналом 2 Установить соединение GPS с Каналом 1

Установить соединение GPS с Каналом 2 Cardo Gateway на Интерком-канале B

Сбросить соединения телефонов и GPS Сбросить соединения телефонов и GPS

Вернуться к настройкам производителя Сбросить соединения Каналов A и B

**Меню в режиме музыки A2DP Меню в режиме FM радио**

Листать вниз по списку Автопоиск 6 станций

Включить / Выключить Music Sharing (только в режиме *Bluetooth* интеркома)

**Меню Прогрессивных функций В режиме интеркома** *Bluetooth*

Создать группу Соединить интерком-канал A

Присоединиться к группе Союза Союза (Присоединить интерком-канал B

Покинуть группу Установить соединение моб. телефона с Каналом 1

Установить соединение GPS с Каналом 1 Установить соединение GPS с Каналом 2

Сбросить соединения 1+8

Вернуться к настройкам производителя

Листать вверх по списку Поведа Помек станций по убыванию частоты

Листать станции по убыванию частоты

Листать станции по увеличению частоты

Официальный дилер GPStrade.ru 8800-333-68-15

scalarider SMARTPACK 99

<span id="page-9-0"></span>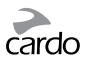

# 4. НАЧАЛО РАБОТЫ

### **4.1 ОБЩИЕ ФУНКЦИИ**

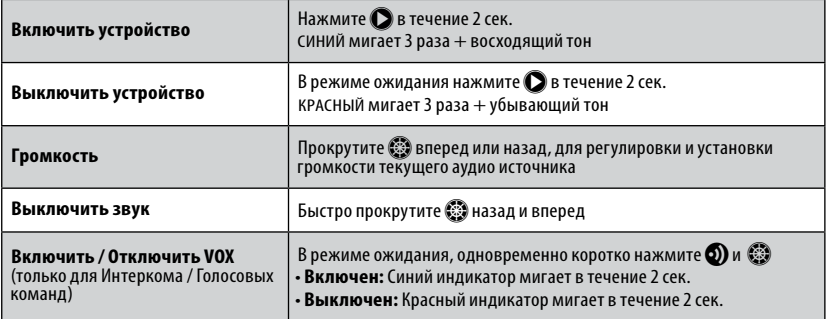

### **4.2 ИНДИКАТОРЫ СТАТУСА**

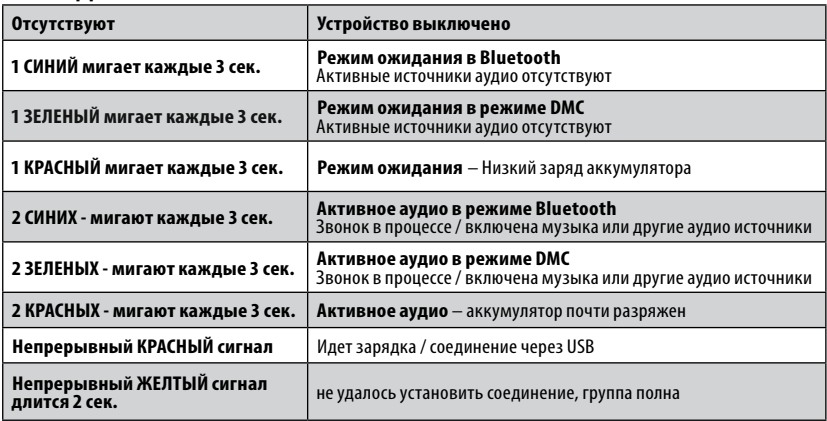

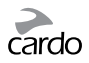

### <span id="page-10-0"></span>**4.3** • **ПАРАЛЛЕЛЬНОЕ ПОТОКОВОЕ ВОСПРОИЗВЕДЕНИЕ АУДИО И ПРИОРИТЕТНОСТЬ АУДИО ИСТОЧНИКОВ**

scala rider SMARTPACK может осуществлять одновременное потоковое воспроизведение аудио с двух подключенных источников, что позволит вам слушать музыку или радио и одновременно разговаривать по интеркому. Параллельное потоковое воспроизведение аудио автоматически отключается во время звонков по мобильному телефону.

По умолчанию Параллельное потоковое воспроизведение аудио включено. Для изменения настроек см. раздел 3. Если Параллельное воспроизведение отключено, scala rider автоматически определяет, какой аудио источник будет воспроизводиться, в зависимости от приоритетности подключенных устройств.

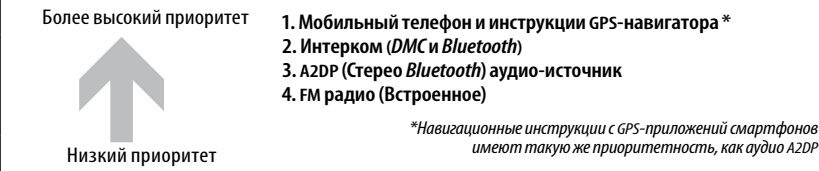

*Можно выбрать такие настройки, чтобы приоритет аудио A2DP был выше, чем аудио Интеркома (для смены настроек см. раздел 3).*

- Входящие звонки на телефон прерывают текущие вызовы по интеркому
- Входящие вызовы на интерком прерывают трансляцию FM-радио
- Все режимы интеркома обладают одинаковой приоритетностью текущие вызовы по интеркому не прерываются другим вызовом по интеркому

### **4.4 ГОЛОСОВОЕ УПРАВЛЕНИЕ**

Голосовое управление позволяет вам выполнять ряд действий с помощью голосовых команд. Используя передовую технологию распознавания голоса, вы можете управлять SMARTPACK без помощи рук.

По умолчанию язык голосового управления – английский; также доступны другие языки. Для смены настроек см. раздел 3.

- В данном руководстве функции, включенные в голосовое управление, отмечены значком  $\bigcirc$  .
- 1. Когда вы не в процессе телефонного или интерком разговора, коротко нажмите  $\mathbb{S}\mathbb{R}$  или громко произнесите любое слово, чтобы включить VOX
- 2. Произнесите любую голосовую команду из таблицы ниже:

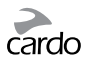

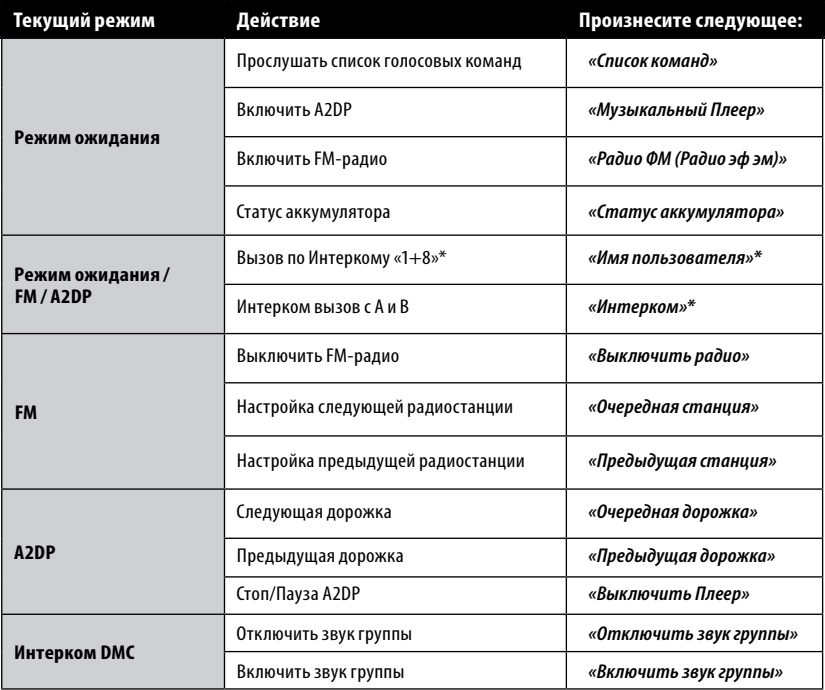

\* только в режиме *Bluetooth* интеркома

*Эффективность голосового управления может варьироваться в зависимости от условий окружающей местности, включая скорость движения, тип шлема и уровень внешнего шума. Для улучшения работы функции голосового управления минимизируйте воздействие ветра на микрофон, используя пористую защиту для микрофона, и закрыв забрало шлема.*

Официальный дилер GPStrade.ru 8800-333-68-15

102 | scalarider SMARTPACK

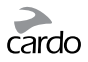

### <span id="page-12-0"></span>**4.5 ГОЛОСОВОЕ СОЕДИНЕНИЕ (VOX)**

SMARTPACK оснащен технологией VOX для безопасного управления ключевыми функциями без помощи рук. Для изменения настроек VOX см. раздел 3.

VOX может быть настроен, чтобы активировать Голосовое Управление, или для инициализации вызова по Интеркому.

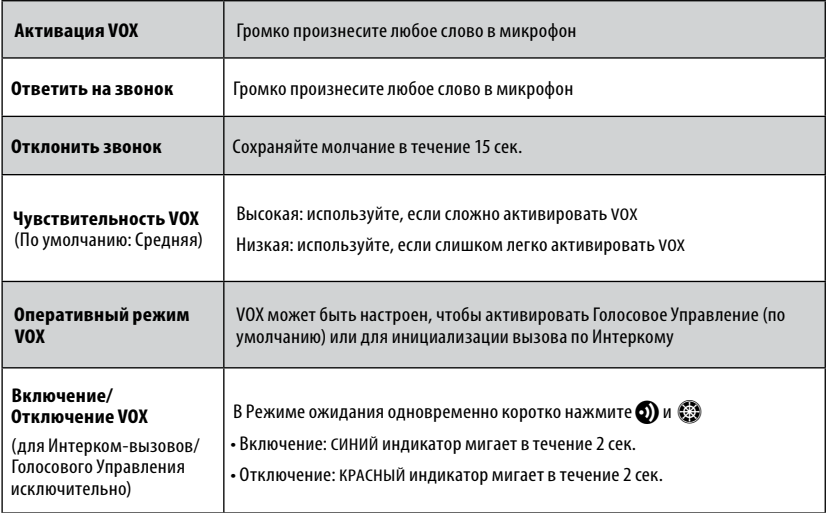

<span id="page-13-0"></span>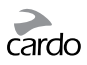

# 5. ИНТЕРКОМ

scala rider SMARTPACK является коммуникационно-развлекательной системой, сочетающей в себе ДВЕ интерком-технологии, дополняющие друг друга.

Режим **DMC™-интеркома** позволяет группам мотоциклистов общаться через интерком независимо друг от друга, при этом система легко автоматически приспосабливается к резким изменениям в строении группы.

Режим DMC доступен для моделей scala rider PACKTALK и SMARTPACK.

Количество участников SMARTPACK ограничено 4 пользователями режима DMC-интеркома.

Режим **Bluetooth-интеркома** совместим с другими моделями интеркома scala rider. cardo SHO-1 и SRC-System™ от Schuberth. Устройства других производителей (не Cardo) могут присоединятся с помощью функции Cardo Gateway, осуществляя связь через ваш SMARTPACK и Bluetooth-интерком другого производителя.

Вся интерком-коммуникация осуществляется в полнодуплексном режиме, в радиусе до 1,6 км (в зависимости от особенностей местности, и если участники находятся в пределах видимости).

В режиме DMC диапазон Интеркома достигает 5 км для групп из 4 мотоциклистов.

Радиус приема при связи с другими моделями ограничен параметрами устройства с наименьшим радиусом действия.

Для получения более подробной информации, пожалуйста, зайдите на сайт www.cardosystems.com/SMARTPACKcompatibility.

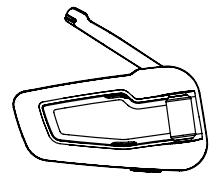

Пользуйтесь выдвижной антенной для увеличения диапазона связи

Для общения через Интерком сначала следует установить связь устройства scala rider SMARTPACK с другим устройством. Установка связи производится всего один раз, после которого устройства автоматически распознают друг друга, находясь в радиусе действия.

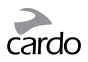

### <span id="page-14-0"></span>5 1 РЕЖИМ ИНТЕРКОМА *ОМС*

По умолчанию интерком работает в режиме Bluetooth. Для переключения в режим **DMC-интеркома:** 

- Используйте приложение Cardo SmartSet App
- В режиме ожидания войдите в меню Функции и выберите «Переключить режим интеркома»
- В режиме ожидания, одновременно коротко нажмите б) и  $\bigcirc$

### Введение

В scala rider SMARTPACK использована технология *DMC* для создания спонтанной и динамичной виртуальной сети пользователей. ДМС обеспечивает одновременное подключение значительно большего числа мотоциклистов, чем режим Bluetooth-интеркома.

В режиме ДМС-интеркома каждый пользователь является автономным звеном.

поддерживающим одновременную и независимую связь с каждым из остальных участников группы в рамках виртуальной сети.

Пользователи могут присоединяться к разговору группы, покидать его и возвращаться в него, не нарушая целостности текущего общения между остальными участниками группы в режиме многоканальной конференц-связи.

Если пользователь SMARTPACK не может напрямую соединиться с другими участниками группы, находящимися вне зоны приема его интеркома, система в считаные секунды перенастроится и подключится к наиболее подходящему участнику группы, чтобы «перепрыгнуть» на удаленного участника.

### Создание новой группы и добавление участников к группе

Простейший способ создать новую группу – сделать это с помощью Cardo SmartSet App или меню «Прогрессивные функции» в режиме ожидания.

Альтернативный вариант, в режиме DMC удерживайте • в течение 5 секунд для входа в режим соединения интеркомов. При мигающем световом индикаторе коротко нажмите  $\Omega$ , чтобы идентифицировать себя в качестве "Инициатор группы". Затем ваше устройство приступит к поиску участников группы в режиме соединения DMC-интеркома и автоматически добавит их к вашей группе. Если в течение 2 минут не будет найдено других устройств, ваше устройство вернется в режим ожидания.

Для модели SMARTPACK количество пользователей режима Интеркома DMC ограничено 4 участниками. Только один человек может являться "Инишиатором группы" и отвечать за создание данной группы. Работа группы будет непрерывной, даже если "Инициатор группы" находится вне зоны доступа.

Официальный дилер GPStrade.ru 8800-333-68-15

scalarider SMARTPACK 105

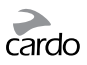

### **Присоединение к существующей группе**

Простейший способ присоединения к группе – с помощью *Cardo SmartSet* App, при этом "Инициатор группы" находится поблизости, а DMC работает в режиме соединения или через меню «Прогрессивные функции» в режиме ожидания.

Альтернативный вариант,убедитесь, что вы находитесь в радиусе 3 метров от "Инициатора группы" и ваше устройство находится в режиме DMC-интеркома. "Инициатора группы" также должен находиться в режиме соединения DMC, нажмите и удерживайте  $\bigcirc$  на своем устройстве в течение 5 сек. Фиолетовый индикатор указывает на успешное выполнение соединения с "Инициатором группы". Желтый индикатор указывает на то, что группа заполнена, и дополнительные участники не могут присоединиться.

### **Использование DMC-интеркома**

Со SMARTPACK до 4 мотоциклистов могут участвовать в группе, все участники могут общаться между собой, говорить и слышать друг друга.

Для начала разговора в группе просто начните говорить.

### **Отключение звука группы**

Если по какой-либо причине вы не желаете слышать звук текущего разговора, но при этом хотите оставаться подключенным к группе, нажмите  $\odot$  в течение 2 сек.

Для возврата к разговору коротко нажмите  $\mathbf{\Omega}$ .

### **Выход из группы**

Если по какой-либо причине ваша связь с группой утрачена, вы останетесь участником группы до тех пор, пока SMARTPACK не восстановит соединение с кем-либо из других участников группы.

Если вы хотите покинуть группу, вы можете:

- Воспользоваться приложением *Cardo SmartSet App*
- Присоединиться к другой группе
- В меню "Прогрессивные функции» в режиме ожидания выбрать пункт «Покинуть группу»

### **Возврат в группу**

Если вы присоединились к другой группе или покинули группу, и позднее хотите вернуться в первоначальную группу, вам следует заново установить соединение вашего устройства с устройством "Инициатора группы". Если "Инициатор группы" недоступен, следует создать новую группу, и все участники должны соединить свои устройства с устройством нового "Инициатора группы".

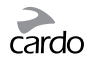

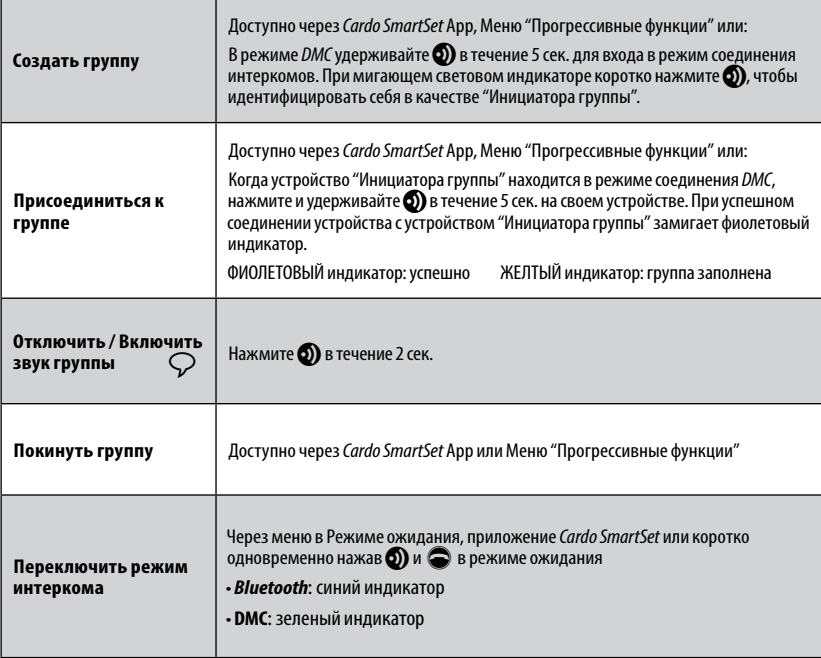

Официальный дилер GPStrade.ru 8800-333-68-15

scalarider SMARTPACK | 107

<span id="page-17-0"></span>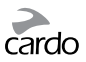

### **5.2 РЕЖИМ BLUETOOTH ИНТЕРКОМА**

Установка связи в режиме *Bluetooth*–интеркома возможна одним из следующих трех способов:

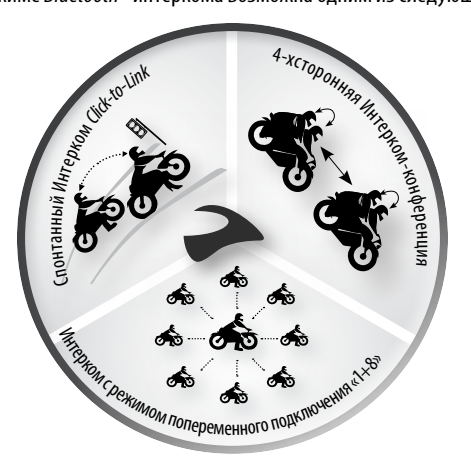

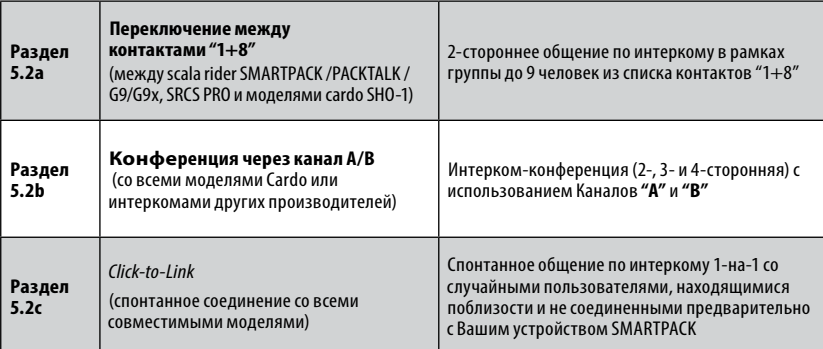

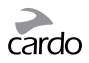

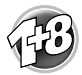

**5.2a ПЕРЕКЛЮЧЕНИЕ МЕЖДУ КОНТАКТАМИ ИЗ СПИСКА "1+8"**

*(*между SMARTPACK / PACKTALK, G9/G9x, SRCS PRO и cardo SHO-1*)*

Установка соединения с максимум 8 устройствами (пользователи из списка контактов "1+8") и поочередное подключение к каждому из них путем произнесения имени пользователя.

### **ПРИСВОЕНИЕ ИМЕНИ ВАШЕМУ УСТРОЙСТВУ**

Перед использованием Интеркома "1+8" следует присвоить вашему устройству имя пользователя, с помощью которого с вами смогут связаться другие пользователи из вашего списка контактов «1+8». Посетите платформу *Cardo Community* для присвоения вашему устройству имени (см. Раздел 3). Пока вы не присвоите своему устройству имя, оно будет распознаваться другими пользователями как "SMARTPACK".

Если вы измените имя устройства, вам придется заново установить соединения с пользователями из вашего списка "1+8", чтобы их устройства получили ваше новое имя для списка контактов.

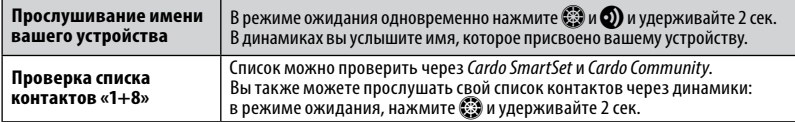

### **УСТАНОВКА СВЯЗИ С ПОЛЬЗОВАТЕЛЯМИ ИЗ СПИСКА "1+8"**

Существует три способа соединения с устройствами друзей из списка контактов "1+8":

 **СПОСОБ 1: Через** *Cardo Community®* (для всех моделей)

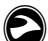

g**СПОСОБ 2: Через приложение** *Cardo SmartSet App*  (только для моделей SMARTPACK / PACKTALK)

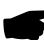

☛**СПОСОБ 3: В режиме ручной настройки**  (только для моделей SMARTPACK / PACKTALK)

- 1. В режиме ожидания нажмите и удерживайте  $\mathbb{S}$  в течение 5 сек. для входа в режим соединения "1+8".
- 2. Повторите те же действия на втором устройстве.
- 3. Если связь установлена успешно, в течение 2 сек. будет непрерывно гореть фиолетовый индикатор.

*Если в scala rider уже имеется полный список из 8 подключенных пользователей из списка контактов Интеркома «1+8», установка соединения с еще одним пользователем заменит того пользователя, с которым вы не общались дольше всего.*

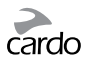

### **ВЫЗОВ ПОЛЬЗОВАТЕЛЯ ИЗ СПИСКА КОНТАКТОВ "1+8"**

Существует три способа инициализации интерком-вызова пользователей из списка контактов "1+8":

### **СПОСОБ 1: Вызов с помощью голосовой команды (VOX)**

Громко произнесите любое слово в микрофон. Когда Вы услышите сигнал Голосовой команды, произнесите имя контакта из списка "1+8", например, "Иван Петров". Операционные настройки VOX должны быть установлены на «Голосовые команды» (см. раздел 3).

### g **СПОСОБ 2: Через приложение** *Cardo SmartSet*

### ☛ **СПОСОБ 3: Режим ручной настройки**

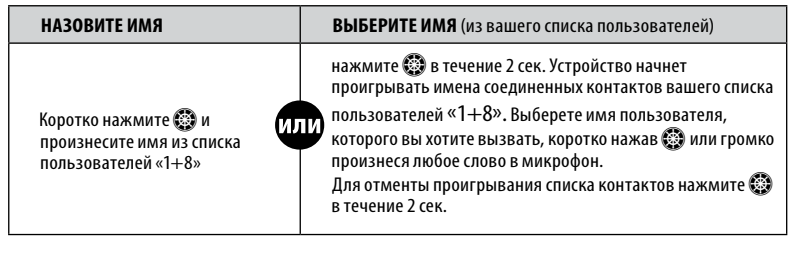

### **"ИНТЕРКОМ – ТЕЛЕФОН"**

В режиме *Bluetooth*-интеркома, в случае, если один из Ваших друзей из списка контактов "1+8" находится вне зоны приема, или выйдет из зоны приема, у вас есть возможность активировать функцию "Интерком-Телефон" через *Cardo Community* или через приложение *Cardo SmartSet App*, и оставаться на связи с помощью автоматической переадресации звонков с интеркома на ваши мобильные телефоны.

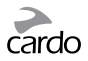

### **5.2b УСТАНОВКА ИНТЕРКОМ СВЯЗИ ЧЕРЕЗ КАНАЛЫ "A" И "B"**

Начните многостороннее общение, используя кнопки «Канал А» и «Канал В». Данный режим подходит для 2-, 3-, или 4-хсторонних вызовов.

### **УСТАНОВКА ИНТЕРКОМ СВЯЗИ ЧЕРЕЗ КАНАЛ "A" И "B"**

Выбор уже используемого канала заменит соединенное ранее устройство в этом канале и подключит новое.

*Если вы приобрели комплект SMARTPACK DUO, оба устройства уже соединены между собой производителем, а также настроены для связи через канал А. Если же по какой либо причине вам нужно снова установить связь между ними, или вы желаете установить связь со вторым устройством для инициализации вызовов по Интеркому, выполните следующие действия:*

Существует три способа установки соединения с Интерком каналами "A" и "B":

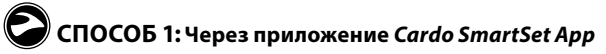

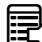

### Â**СПОСОБ2:Через меню "Прогрессивные Функции"**

- 1. Убедитесь, что ваше устройство находится в режиме *Bluetooth*-интеркома и в режиме ожидания.
- 2. Дважды коротко нажмите  $\ddot{\ddot{\otimes}}$  для входа в меню "Прогрессивные функции" (см. 3.3).
- 3. Выберите либо *"Соединить интерком-канал A" или "Соединить интерком-канал B".*

### ☛ **СПОСОБ 3: В режиме ручной настройки**

- 1. Убедитесь, что все устройства находятся в режиме ожидания.
- 2. **Для установки соединения через канал A** удерживайте **O** как минимум в течение 5 сек., до тех пор, пока не начнет быстро мигать КРАСНЫЙ индикатор. **Для установки соединения через канал B** – удерживайте  $\bullet$  как минимум в течение 5 сек., до тех пор, пока не начнет быстро мигать КРАСНЫЙ индикатор. Затем дважды коротко нажмите **O)**. Мигающий СИНИЙ индикатор указывает на режим подключения канала "B".
- 3. Войдите в режим установки связи второго устройства, следуя его руководству пользователя. Оба устройства должны находиться в режиме установки связи.
- 4. Через несколько сек. на обоих устройствах загорится немигающий световой сигнал, обозначающий, что соединение установлено и устройства готовы к использованию.
- 5. Если процесс установки связи не завершается в течение двух минут, устройство вернется в режим ожидания.

Официальный дилер GPStrade.ru 8800-333-68-15

scalarider SMARTPACK 111

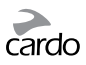

# $\text{Hilb}$  CARDO GATEWAY

Устройства других производителей (не Cardo) могут устанавливать соединение через *"Cardo Gateway"*, что дает возможность коммуникации между Вашим SMARTPACK и *Bluetooth*– интеркомом другого производителя.

Существует два способа установки соединения с Bluetooth-интеркомом другого производителя (не Cardo):

### Â**СПОСОБ 1: меню "Прогрессивные Функции"**

Войдите в меню "Прогрессивные функции» (см 3.3) и выберите "Cardo Gateway" для входа в режим установки соединения на устройстве scala rider.

### ☛**СПОСОБ 2: В режиме ручной настройки**

Войдите в режим установки соединения интерком-канала "B" (см. выше) и коротко нажмите $\bigcirc$ .

Затем на втором устройстве войдите в режим соединения мобильного телефона, в соответствии с руководством пользователя устройства. Через несколько секунд на обоих устройствах на 2 сек. загорится немигающий световой индикатор, обозначающий, что соединение установлено и устройства готовы к использованию.

Если процесс установки связи не завершится в течение 2 мин., оба устройства вернутся в режим ожидания.

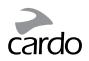

### **ИСПОЛЬЗОВАНИЕ ИНТЕРКОМ ВЫЗОВА ЧЕРЕЗ КАНАЛЫ "A" И "B"**

### **СПОСОБ 1: Вызов с помощью голосовой команды (VOX)**

Громко произнесите что-нибудь в микрофон. Когда вы услышите сигнал Голосовой команды, скажите «Интерком» - для начала интерком-вызова на канал А и/ли В (в зависимости от того, кто участвует в разговоре).

Интерком-вызовы по VOX-интеркому с участием только "A" или "B" автоматически завершаются после 30 секунд молчания.

# g**СПОСОБ 2: Через приложение** *Cardo SmartSet App*

### ☛**СПОСОБ 3: Режим ручной настройки**

Используйте данный способ для иницилизации вызова по Интеркому либо:

- на Канал **"А"**: Коротко нажмите **б)**
- на Канал **"В"**: Дважды коротко нажмите **O**)

Для завершения вызова на один из каналов коротко нажмите  $\odot$ 

Для завершения конференц-звонка с каналами **"А"** и **"В"** удерживайте **6)** 2 сек.

Если вы уже на связи по Интеркому на канале **"A"** или **"B"**, вы можете добавить второго участника ("А" или "В"), дважды коротко нажав  $\mathbf{\Omega}$ .

Официальный дилер GPStrade.ru 8800-333-68-15

scalarider SMARTPACK 113

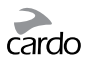

### **ТРЕХСТОРОННИЙ ИНТЕРКОМ**

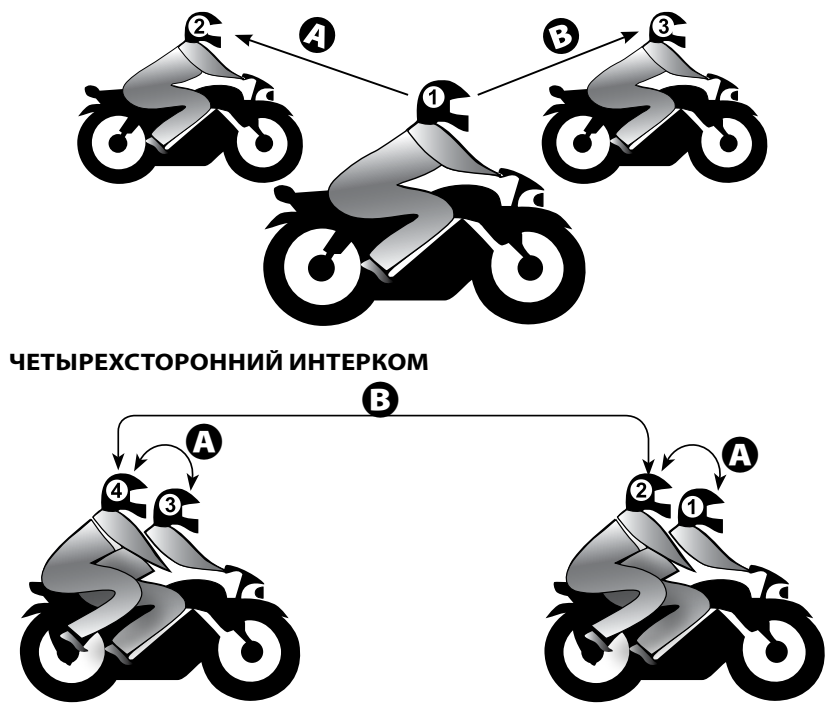

### **ВАЖНО: Примечание относительно режима конференц-связи**

*Во время 3- или 4-хстороннего конференц-вызова по интеркому мотоциклисты, использующие оба интерком канала - "A" и "B" – не смогут принимать телефонные звонки или инструкции GPSнавигатора до тех пор, пока конференция не будет завершена.*

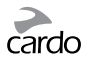

### <span id="page-24-0"></span>**5.2C ФУНКЦИЯИНТЕРКОМА** *CLICK-TO-LINK*

*Click-to-Link(CTL)* позволит вам мгновенно связаться по Интеркому 1-на-1 с пользователем устройства Cardo, который находится поблизости, без предварительной настройки связи между устройствами. Это по сути частный канал связи с

мотоциклистами, который вы можете использовать для общения с другими пользователями переговорных устройств Cardo, которых вы встречаете на пути.

*Click-to-Link* можно в любой момент отключить, тем самым блокировать попытки других пользователей спонтанно связаться с вами с помощью *Click-to-Link*.

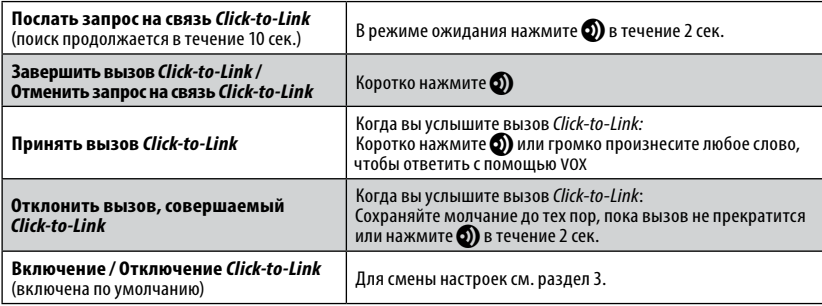

По окончании вызова *Click-to-Link*, когда другие пользователи переговорных устройств Cardo находятся поблизости, если вы еще раз попытаетесь совершить вызов *Click-to-Link*, вы можете связаться с другим пользователем, а не с тем, которого вы вызвали первым.

### **5.3 СИГНАЛ «ЗАНЯТО»**

Пытаясь вызвать по Интеркому другое устройство, которое уже находится в режиме разговора, вы услышите сигнал «занято». Устройство scala rider занято, когда оно принимает телефонный звонок, вызов по Интеркому с каналов **«А»** или **«В»**, вызов по Интеркому «1+8» или вызов, выполняемый *Click-to-Link*.

### **5.4 ПРИЕМ ВЫЗОВА ПО ИНТЕРКОМУ**

Если другой ранее соединенный с вами пользователь попытается связаться с вами по Интеркому, вызов начнется незамедлительно.

<span id="page-25-0"></span>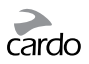

## 6. УСТАНОВКА СОЕДИНЕНИЯ И ИСПОЛЬЗОВАНИЕ МОБИЛЬНОГО ТЕЛЕФОНА, GPS, МР3-ПЛЕЕРА

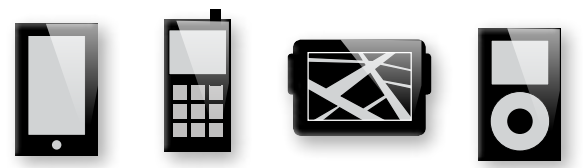

Для подключения scala rider к устройству *Bluetooth*, требуется установить связь между ними. После установки связи устройства будут автоматически распознавать друг друга, если они находятся в радиусе действия (10 метров).

У устройства scala rider есть два канала *Bluetooth* для подключения к мобильным телефонам, GPSнавигатору и музыкальному проигрывателю с A2DP.

### **6.1 УСТАНОВКА СОЕДИНЕНИЯ ЧЕРЕЗ КАНАЛЫ** *BLUETOOTH* **1 И 2**

- 1. Убедитесь в том, что функция *Bluetooth* включена на мобильном телефоне/GPS-навигаторе/ МР3-плеере.
- 2. Устройство scala rider должно быть в Режиме ожидания.
- 3. Для установки соединения через канал Bluetooth 1 нажмите **P** и удерживайте 5 сек. пока попеременно не начнут мигать КРАСНЫЙ и СИНИЙ индикаторы.

**Для установки соединения через канал Bluetooth 2** – нажмите  $\bullet$  и удерживайте 5 сек. пока попеременно не начнут мигать КРАСНЫЙ и СИНИЙ индикаторы.

Для установки соединения с GPS: при быстро попеременно мигающих индикаторах, прокрутите  $\bullet$  вперед или назад.

- 4. Начните поиск устройства с функцией *Bluetooth* на вашем мобильном телефоне/ GPS-навигаторе/МР3 плеере, для этого выполните инструкции, которые прилагаются к соответствующему устройству.
- 5. Спустя несколько секунд имя вашего устройства или «SMARTPACK» будет записано. Выберите его.
- 6. Если появится запрос ввести PIN-код или пароль, введите 0000 (четыре нуля).
- 7. Устройство подтвердит, что соединение было успешно установлено, и СИНИЙ индикатор начнет мигать каждые 3 сек.
- 8. Если процесс установки соединения не завершается в течение двух минут, устройство вернется в режим ожидания.

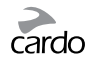

- <span id="page-26-0"></span>*• Если вы подключили 2 мобильных телефона к scala rider, вам следует выбрать тот, который будет использоваться по умолчанию для инициализации вызовов.*
- *Если ваш GPS-навигатор поддерживает подобную функцию, вы можете подключить второй мобильный телефон непосредственно к GPS-навигатору, а затем подключить GPS-навигатор к устройству scala rider, так вы подключите оба мобильных телефона и GPS-навигатор к scala rider.*
- *Не все мобильные телефоны с функцией Bluetooth могут транслировать стерео музыку через канал Bluetooth (A2DP), даже если у них есть функция МР3 плеера. Для более подробной информации обратитесь к «Руководству пользователя» вашего мобильного телефона.*
- *Не все GPS-навигаторы с функцией Bluetooth можно подключить к аудио устройствам через Bluetooth. Для более подробной информации обратитесь к «Руководству пользователя» вашего GPS-навигатора.*
- *После установки соединения, возможно, появится необходимость коротко нажать* p*, чтобы подключить устройство.*

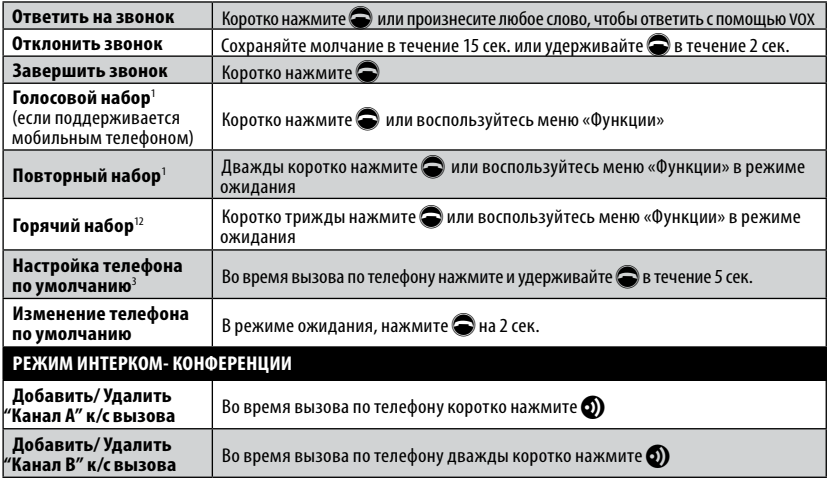

### **6.2 ТЕЛЕФОННЫЕ ЗВОНКИ**

 $^{\rm 1}$ Данная функция недоступна во время вызовов по Интеркому или звонков с мобильного телефона.

- <sup>2</sup> Перед использованием функции «Горячий набор» сохраните номер телефона через платформу *Cardo Community* или приложение *Cardo SmartSet App.*<br><sup>3</sup> Если два мобильных телефона подключены к SMARTPACK, следует выбрать один из них для использования в качестве
- телефона по умолчанию, чтобы совершать исходящие вызовы.

<span id="page-27-0"></span>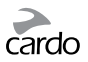

### **6.3 ПРОСЛУШИВАНИЕ МУЗЫКИ** (для устройств, поддерживающих профиль A2DP/AVRCP)

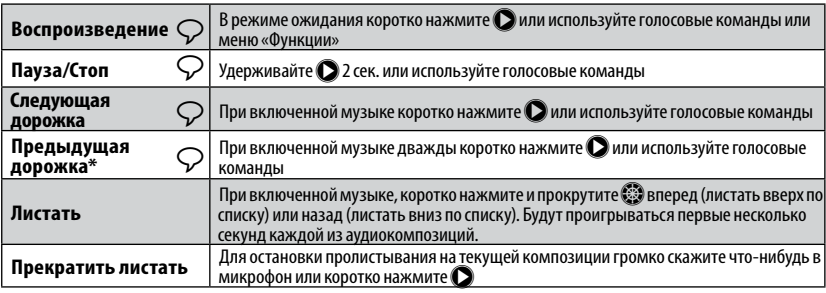

\*Для некоторых телефонов вам понадобится повторить данное действие

### **ПЕРЕКЛЮЧЕНИЕ МЕЖДУ АУДИО ИСТОЧНИКАМИ А2DP**

Если между двумя аудио источниками A2DP установлено соединение, scala rider использует источник, установленный по умолчанию. Для переключения на другой аудио источник:

- 1. Остановите воспроизведение музыки с текущего устройства.
- 2. Начните воспроизведение музыки с другого устройства.

Ваш scala rider автоматически запомнит последнее устройство, с которого проигрывалась музыка.

### **6.4 ФУНКЦИЯ MUSIC SHARING**

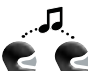

Функция Music Sharing позволяет водителю и пассажиру слушать одну и ту же музыку в радиусе 10 м.

Функция Music Sharing работает только в режиме *Bluetooth*-интеркома и только с

аудио-устройствами, у которых есть функция A2DP (стерео через *Bluetooth*). Чтобы слушать музыку с вашим партнером ваше устройство scala rider [ПЕРЕДАТЧИК] следует соединить с другим устройством [ПОЛУЧАТЕЛЬ] через Канал A, при этом устройство-ПОЛУЧАТЕЛЬ должно быть в режиме ожидания.

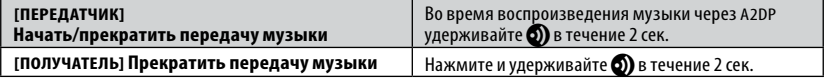

Вызовы через телефон/Интерком и аудио GPS-навигатора будут автоматически блокировать воспроизведение музыки.

*С помощью функции «Music Sharing» вы не можете передавать голосовые сообщения, данную функцию нельзя использовать для Интерком-вызовов.*

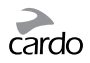

# <span id="page-28-0"></span>7. FM РАДИО

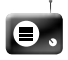

Ваше устройство включает встроенный FM-радиоприёмник с возможностью сохранять 6 заранее настроенных радиостанций, а также с функцией RDS (Система передачи данных по каналу радиотрансляции).

Функция RDS позволяет вашему устройству автоматически переходить на более сильные частоты, которые доступны для FM станций во время прослушивания, когда сигнал ослабевает.

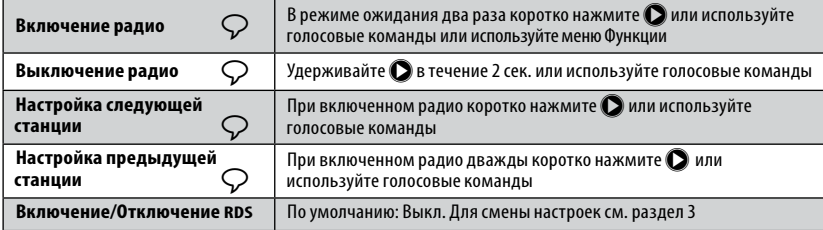

### **7.1 НАСТРОЙКА РАДИО**

Настройки частот базовых радиостанций можно легко сохранить с помощью *Cardo Community* и мобильного приложения *Cardo Smartset App*.

Вы также можете сохранить эти настройки непосредственно с вашего устройства scala rider:

- 1. Включите радио; выберите номер настраиваемой станции (от 1 до 6), коротко нажимая  $\bigcirc$  до тех пор, пока не будет найден желаемый номер для станции.
- 2. Найдите FM-станцию, которую вы желаете сохранить, с помощью функций Поиск или Сканирование.

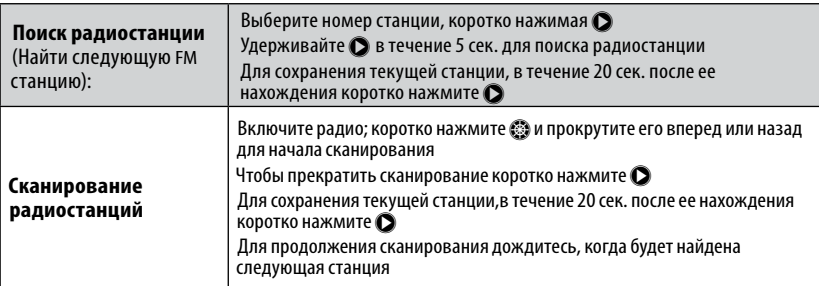

<span id="page-29-0"></span>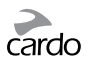

### **7.2 АВТОМАТИЧЕСКАЯ НАСТРОЙКА РАДИО**

Выберите 6 временных радиостанций. Эти радиостанции не могут быть сохранены и не заменяют ваши постоянные настройки, записанные в память FM-радио. Выключение устройства удалит все временно настроенные радиостанции и восстановит заранее сохраненные FM-станции.

- 1. Включите радио, и коротко нажмите  $\bullet$  три раза.
- 2. Радио начнет поиск следующей станции в направлении увеличения частоты и сохранит следующие 6 FM станций, которые оно найдет.
- 3. По желанию вы можете повторить эти действия, чтобы сохранить следующие 6 FM станций.

# 8. ПОИСК И УСТРАНЕНИЕ НЕИСПРАВНОСТЕЙ

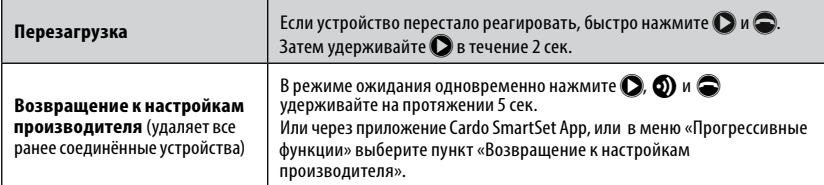

# 9. ПОДДЕРЖКА

Для получения дополнительной информации:

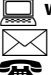

**www.cardosystems.com**

**support@cardosystems.com**

Международный: +49 89 450 36819

### **ВАЖНО**

Международные компании электронной торговли и сайты Интернет-аукционов не уполномочены продавать товары Cardo. Для получения гарантийного обслуживания или сервиса для клиентов вы должны предоставить оригинал квитанции от уполномоченного дилера Cardo.

Импорт из США: Товары, импортированные из Северной Америки, подлежат обслуживанию в Северной Америке исключительно.